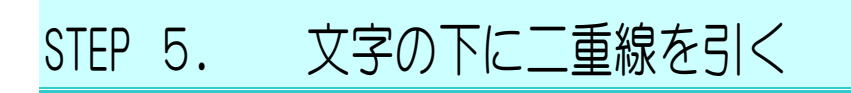

### 1. 2 行目の「カレンダー」に二重下線を引きましょう

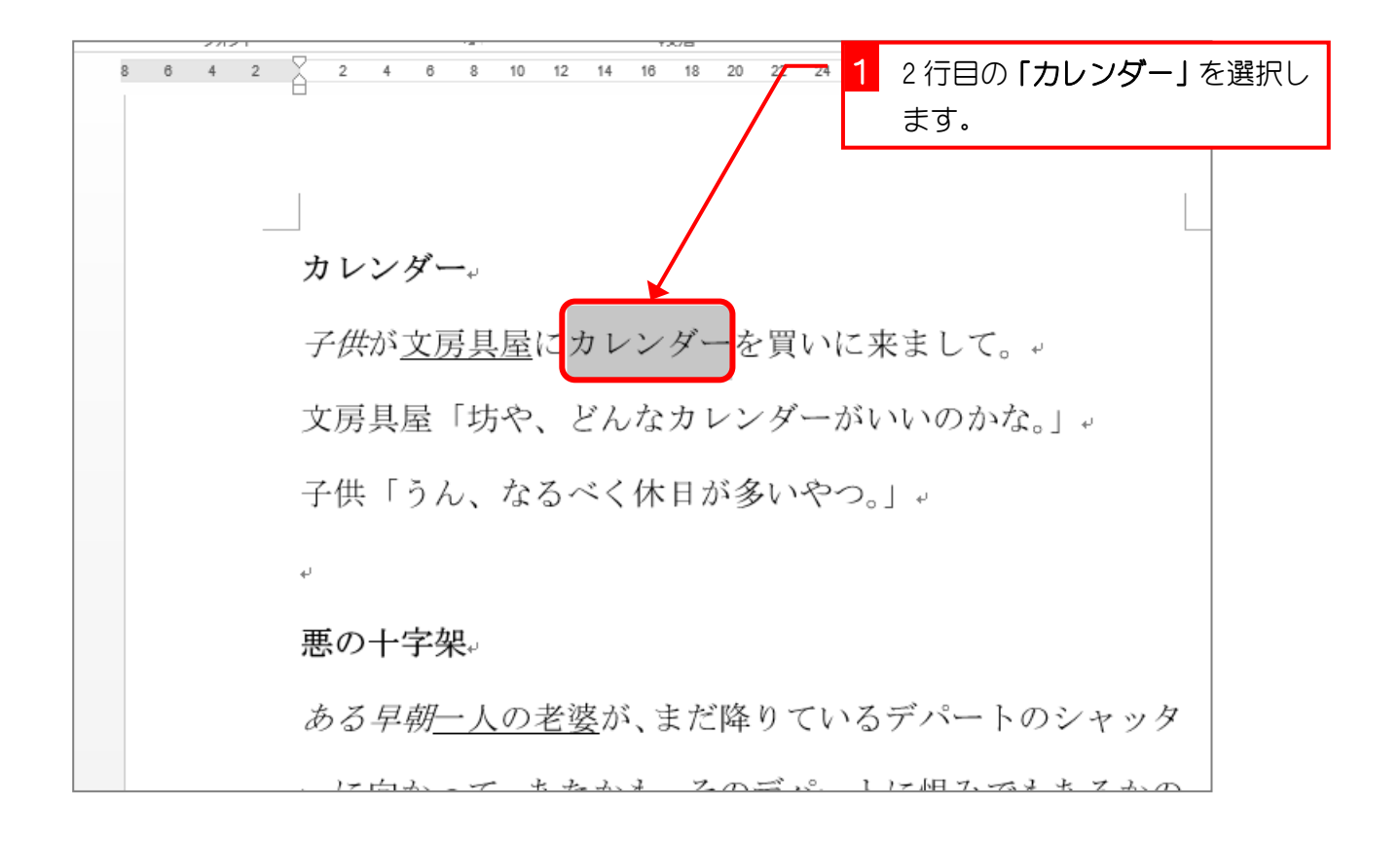

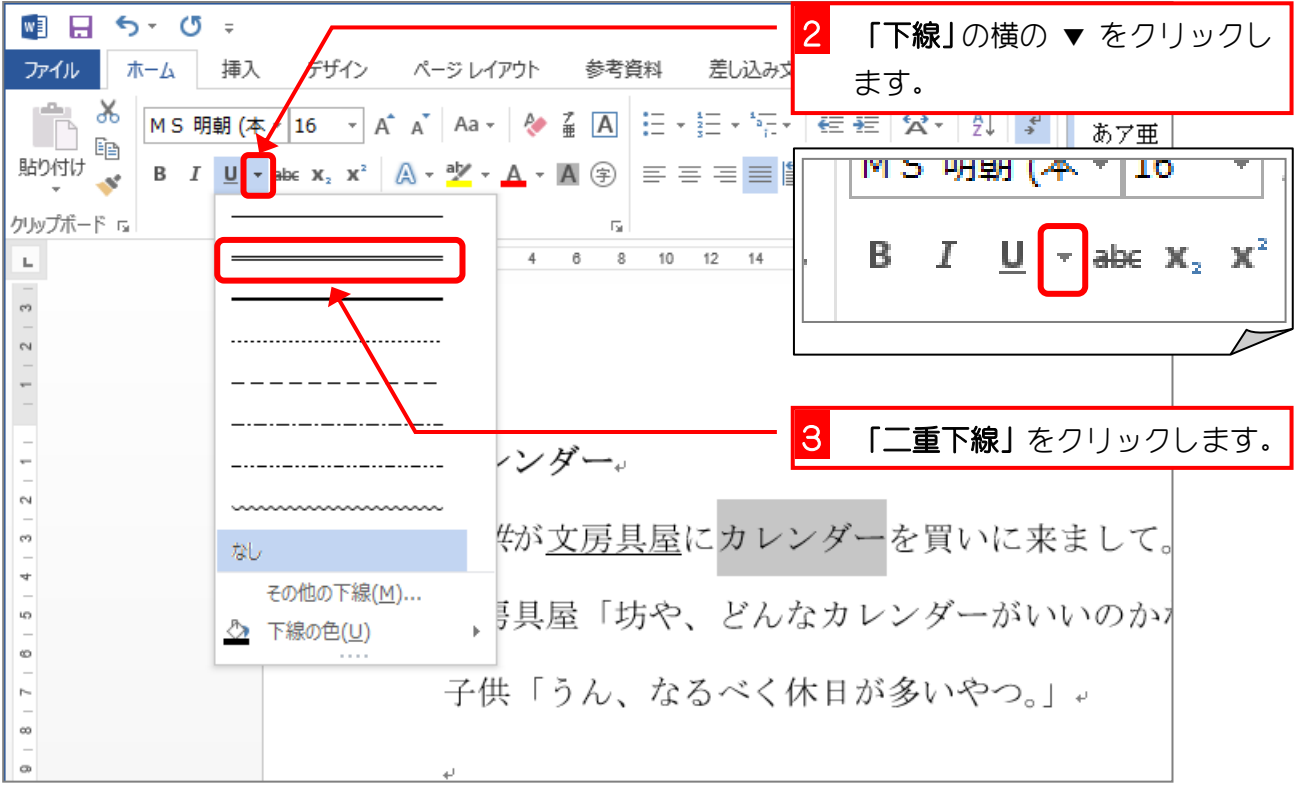

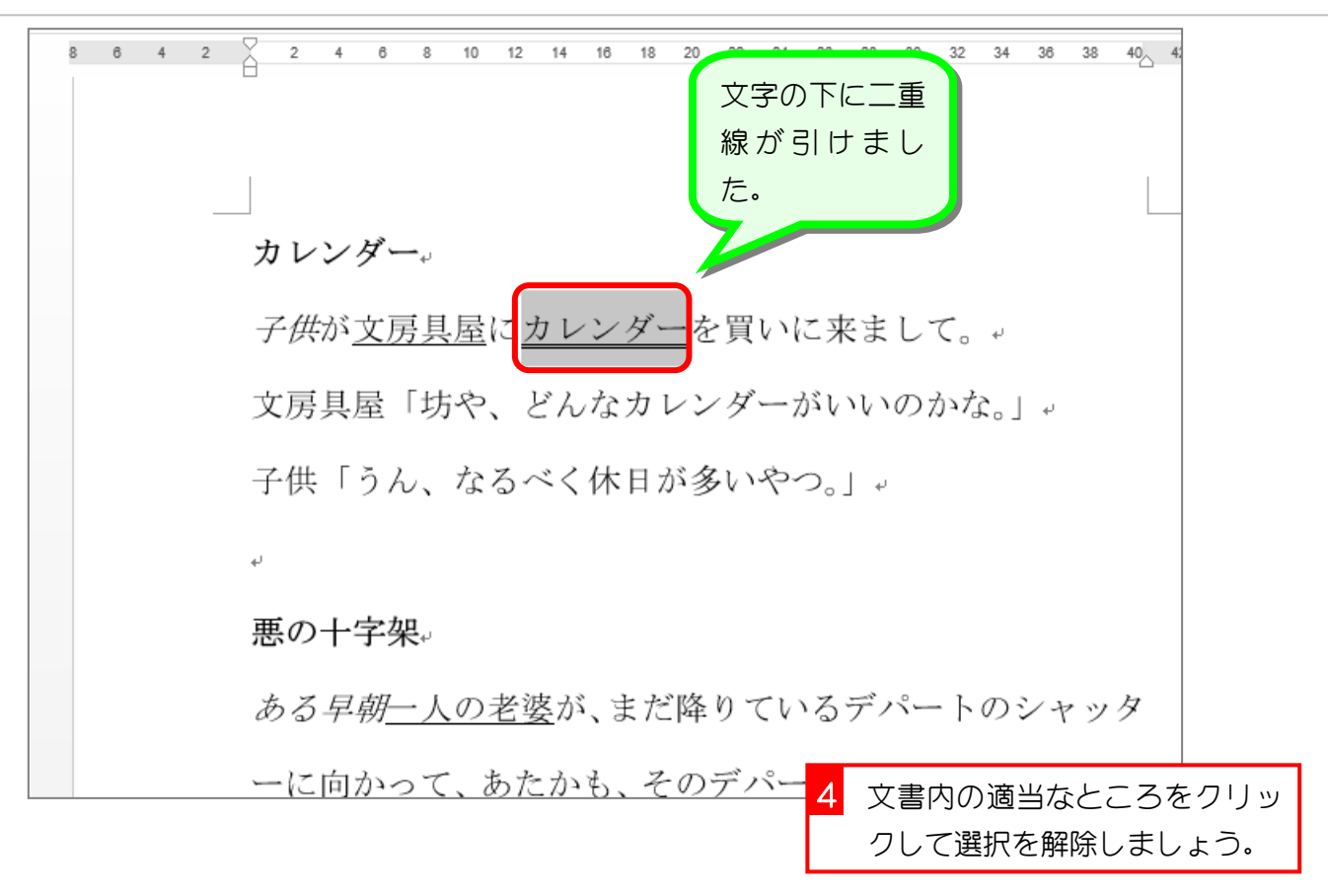

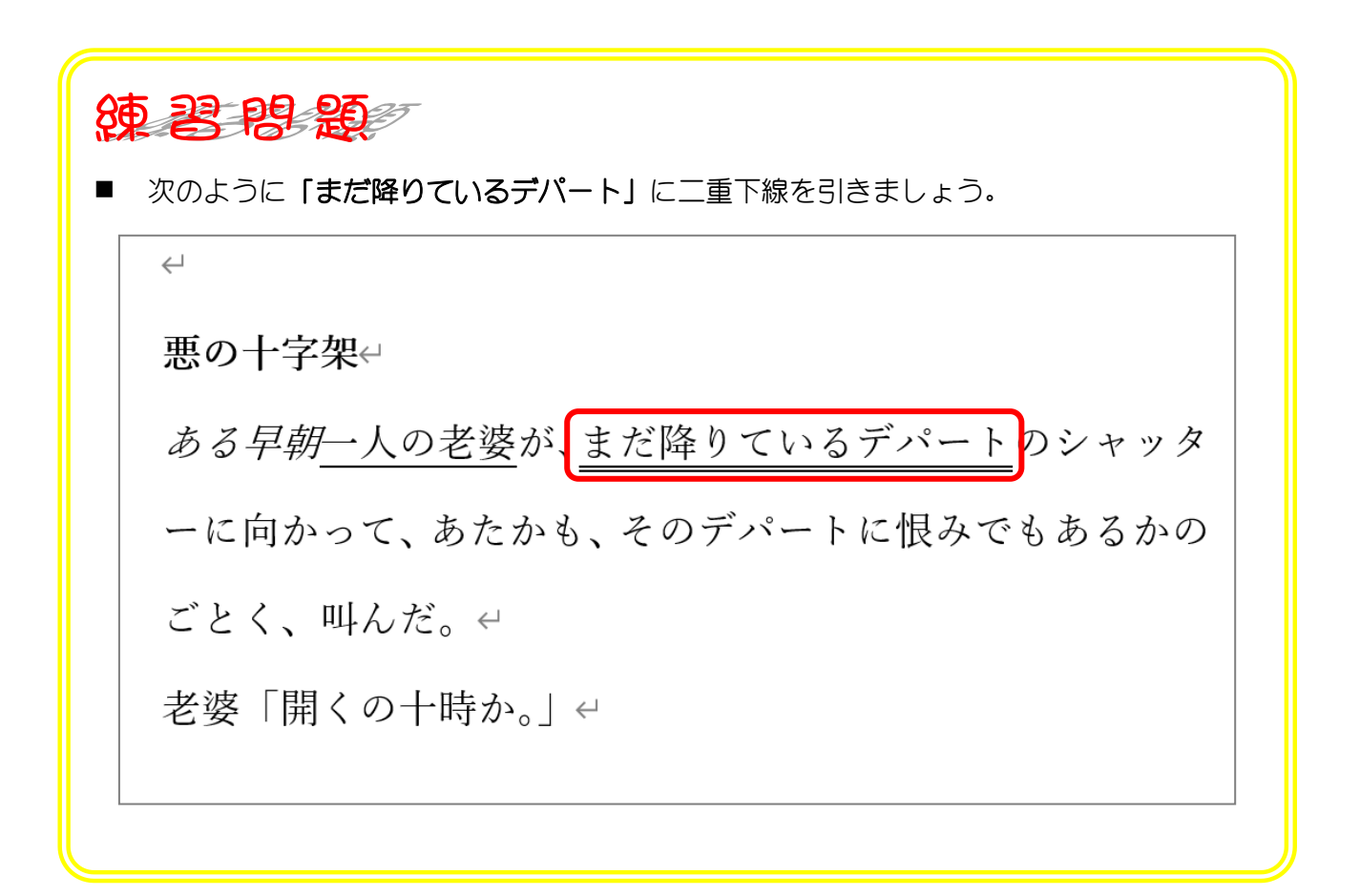

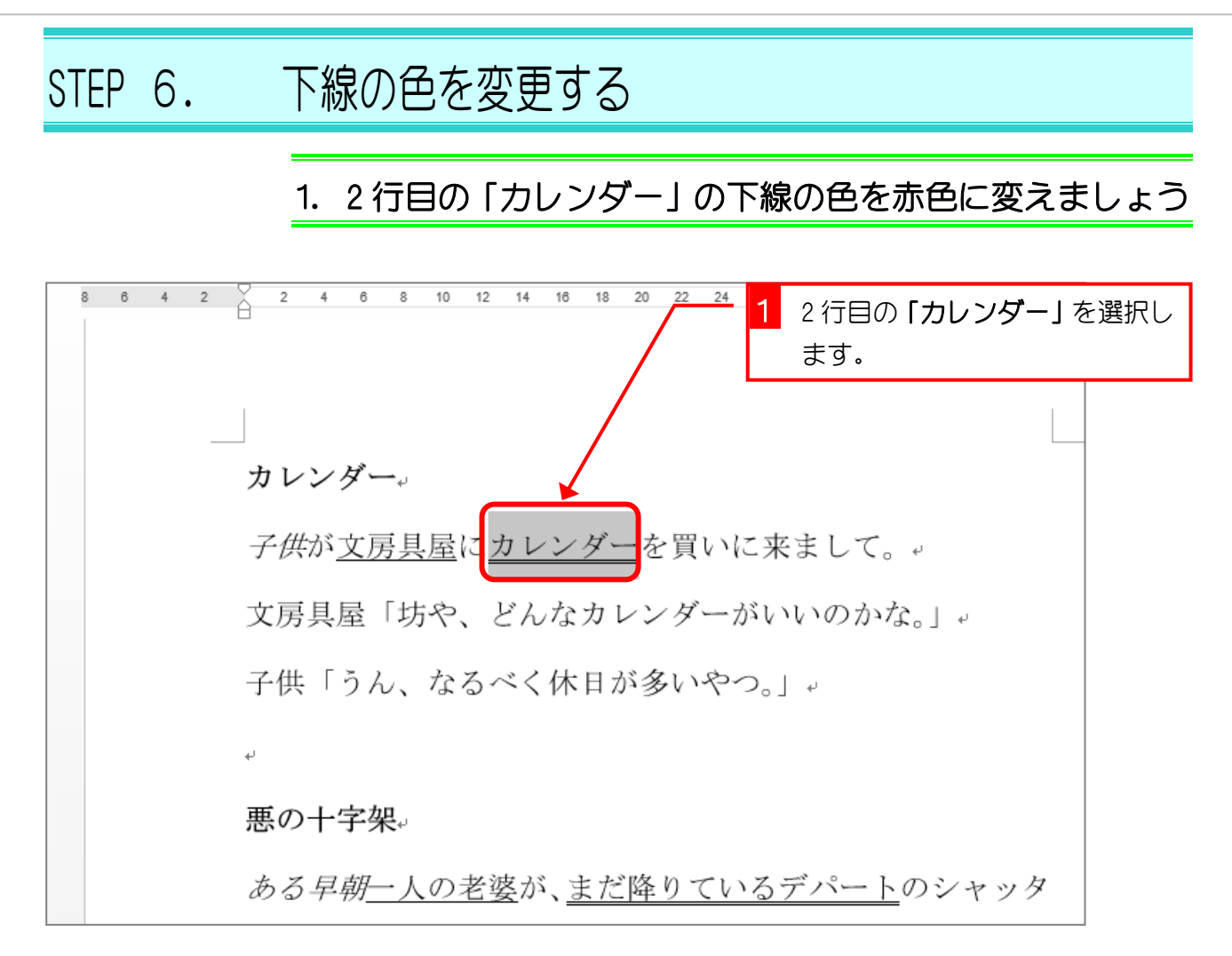

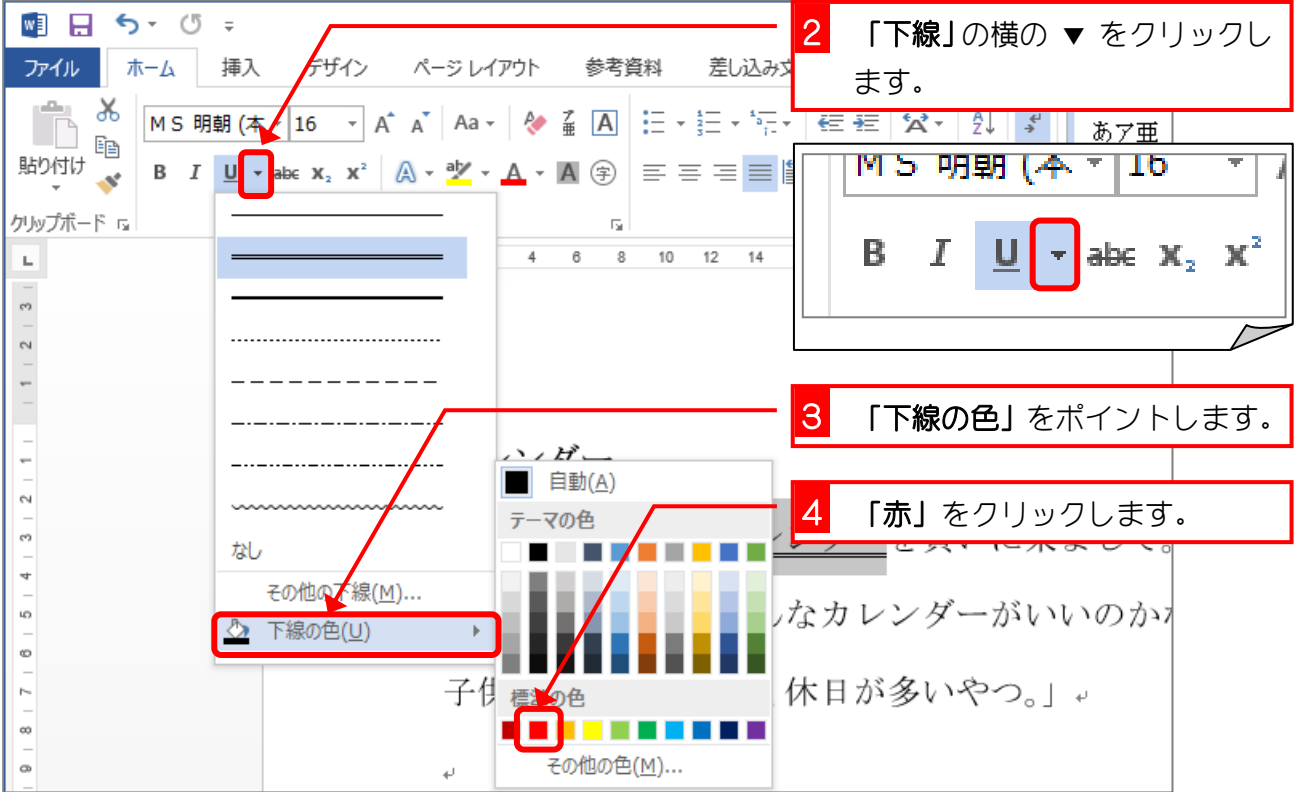

 $- 10 -$ 

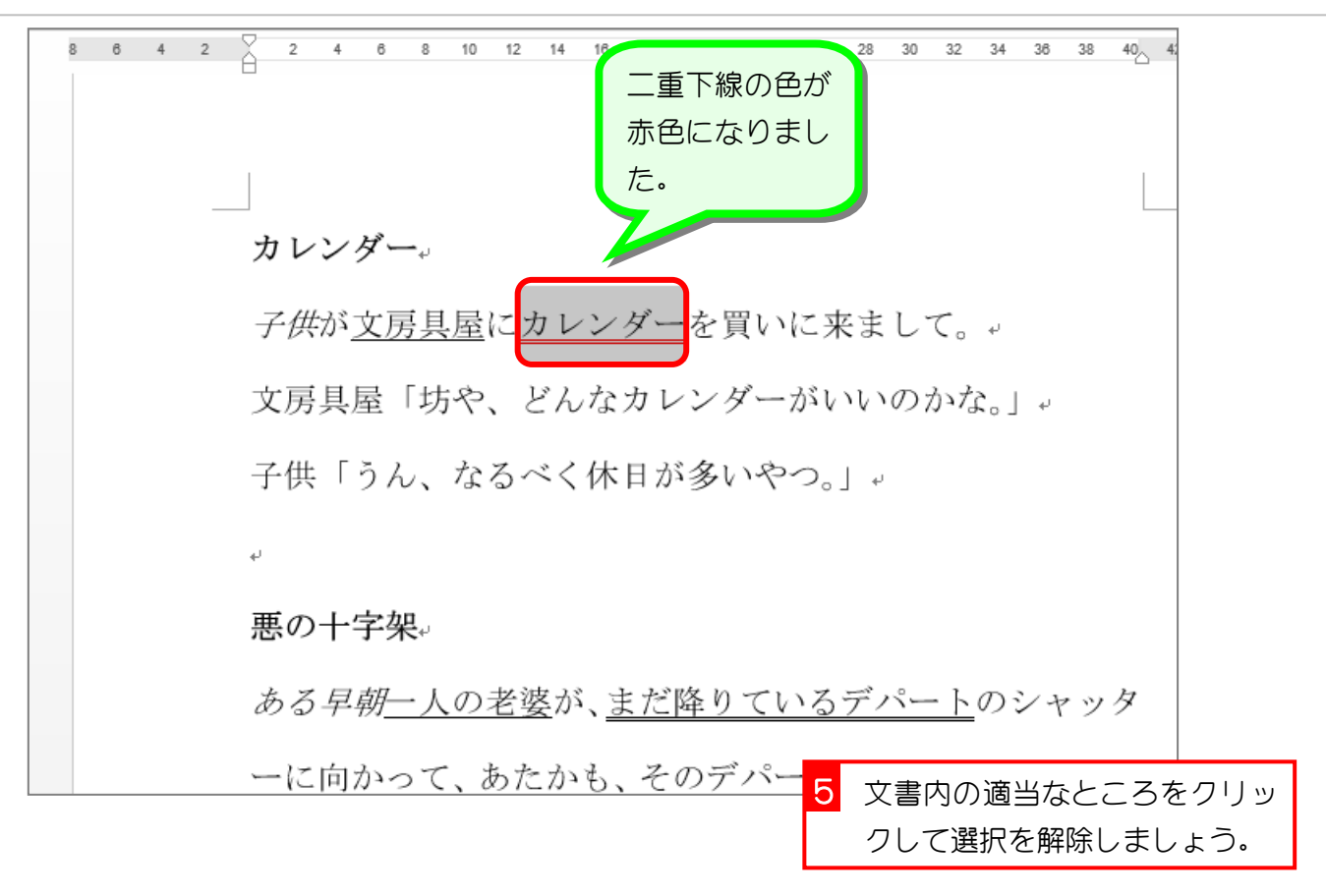

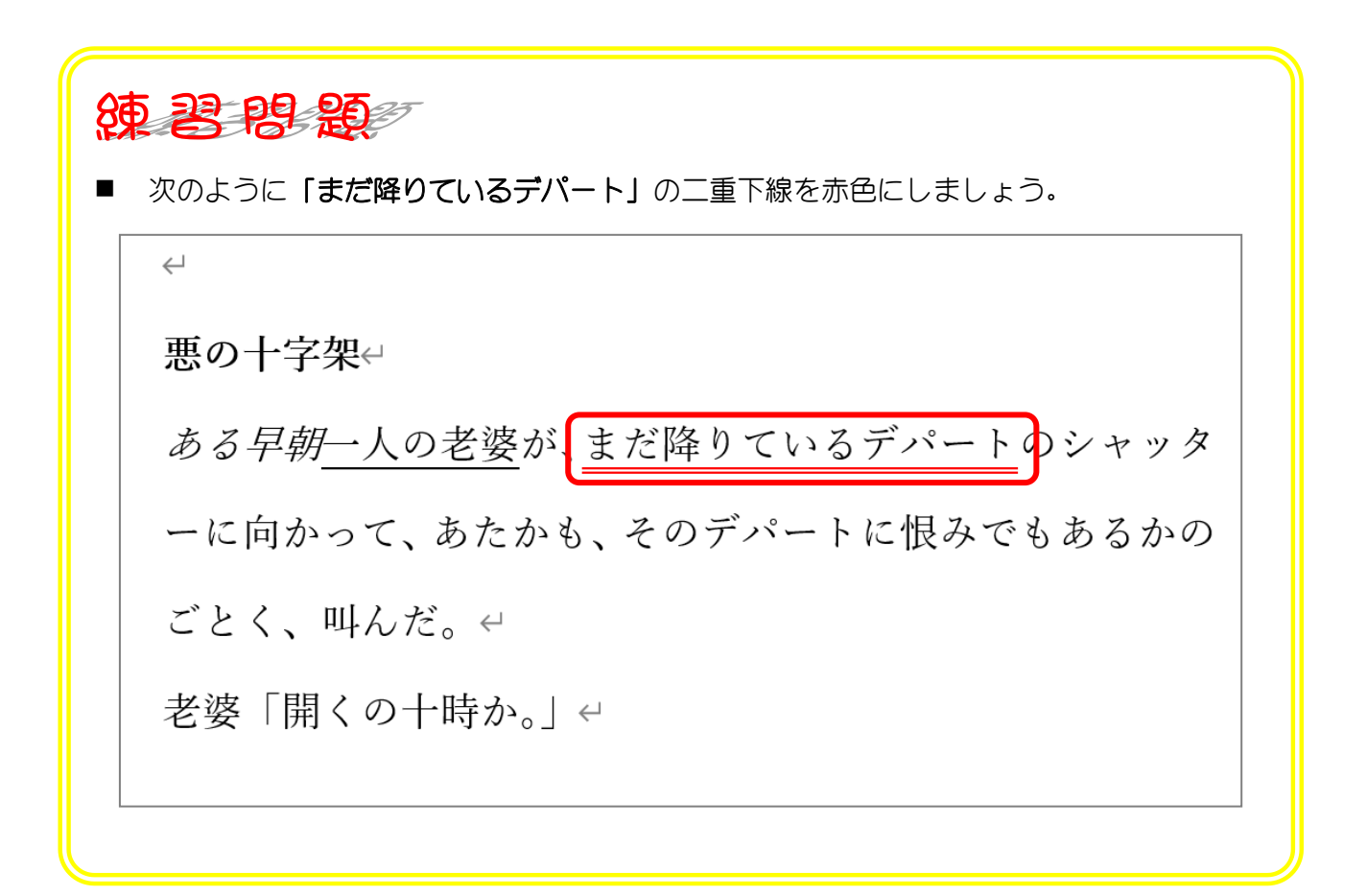

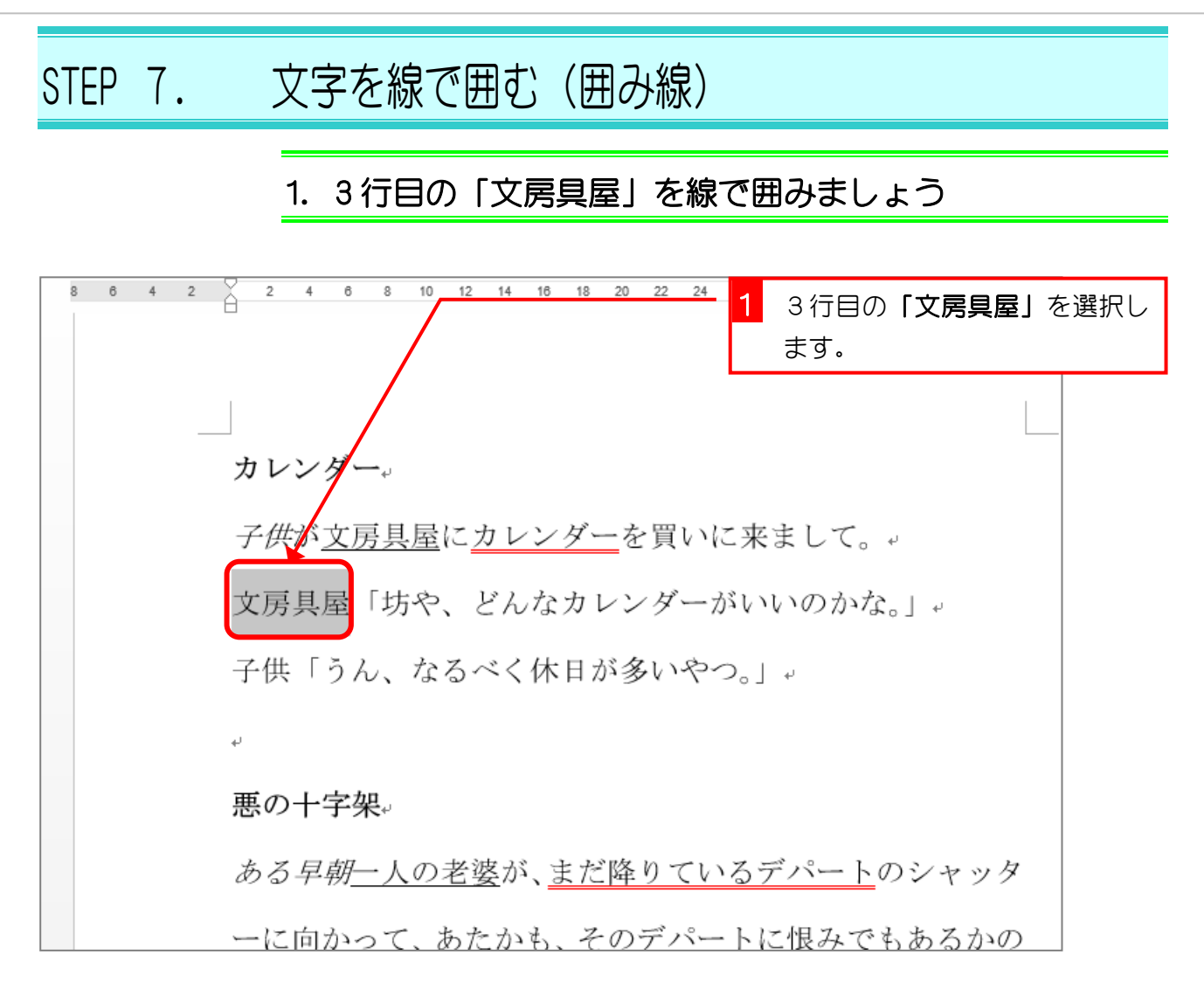

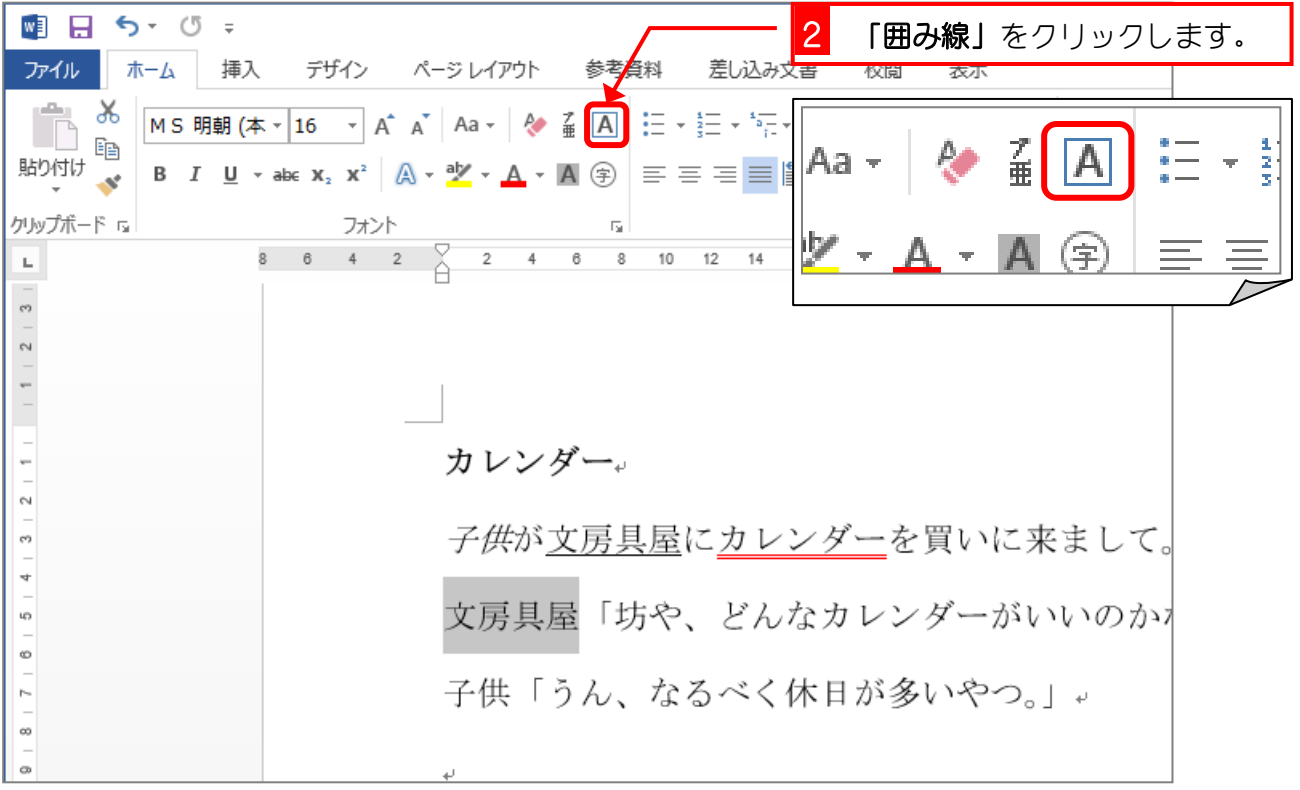

クして選択を解除しましょう。

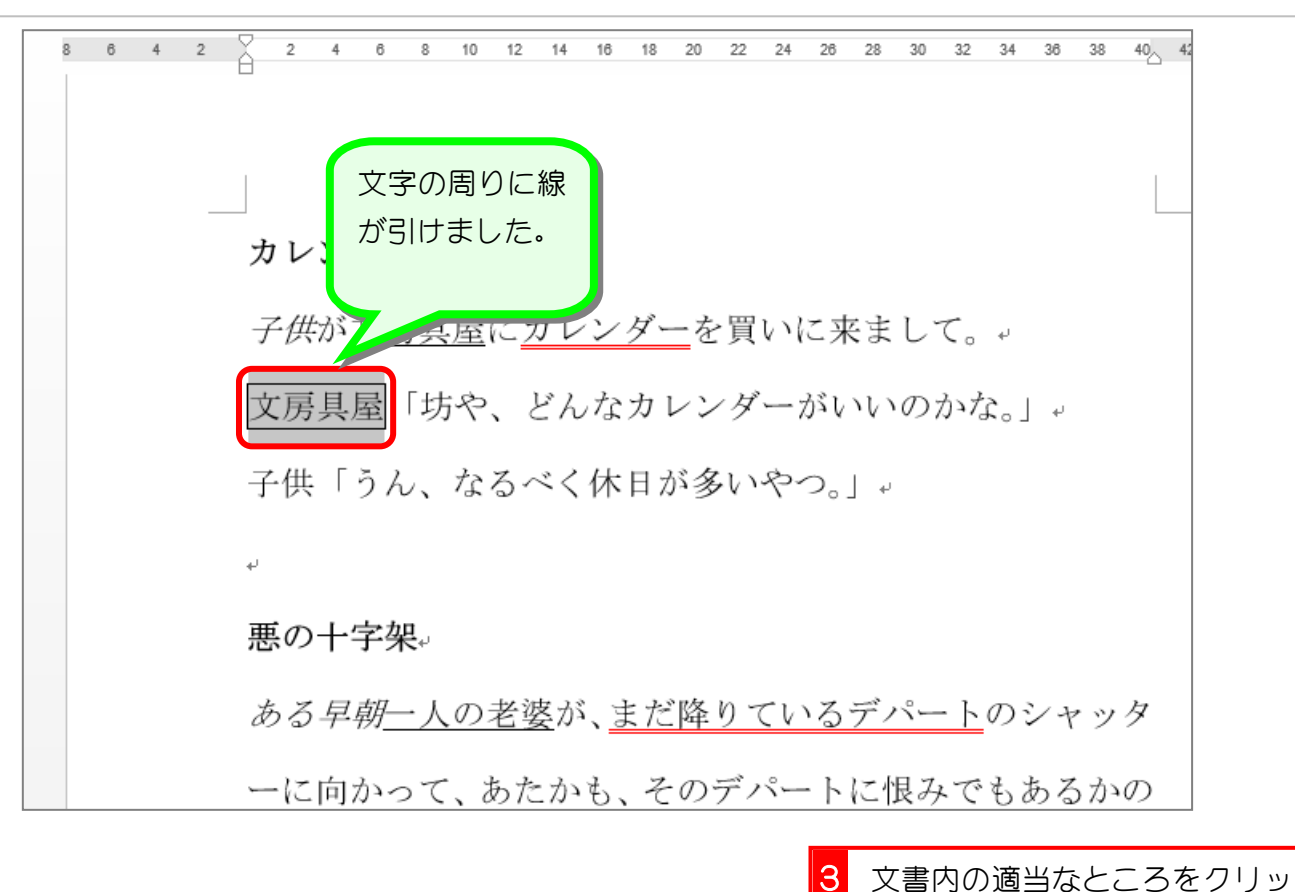

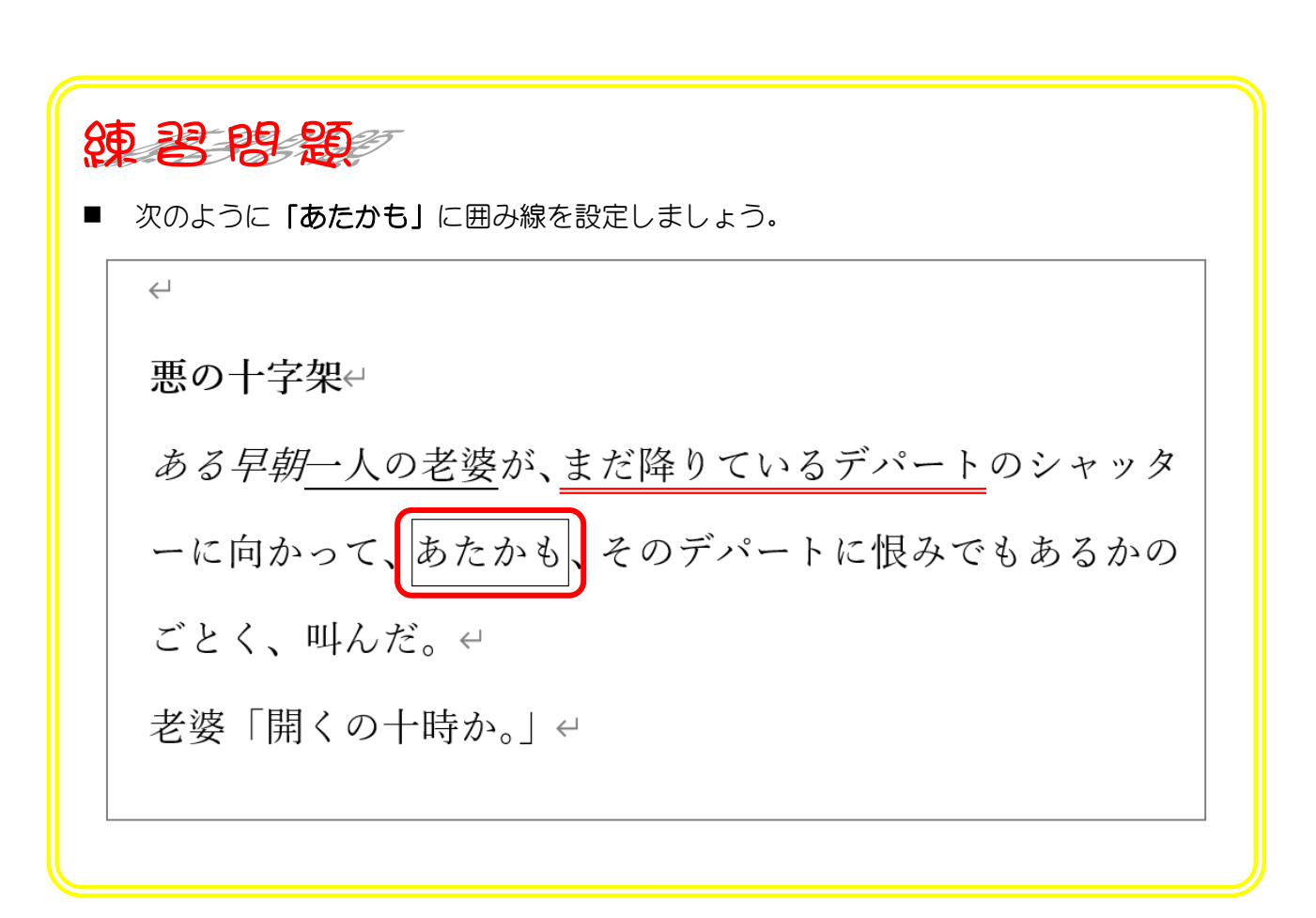

# STEP 8. 文字の背景を灰色にする(文字の網かけ)

# 1 「坊や」を選択します。 カレンダー。 *子供*が文房具<mark>屋にカレンダー</mark>を買いに来まして。。 文房具屋 防や、どんなカレンダーがいいのかな。」。 子供「うん、なるべく休日が多いやつ。」。 a. 悪の十字架。 ある早朝一人の老婆が、まだ降りているデパートのシャッタ ーに向かって、あたかも、そのデパートに恨みでもあるかの

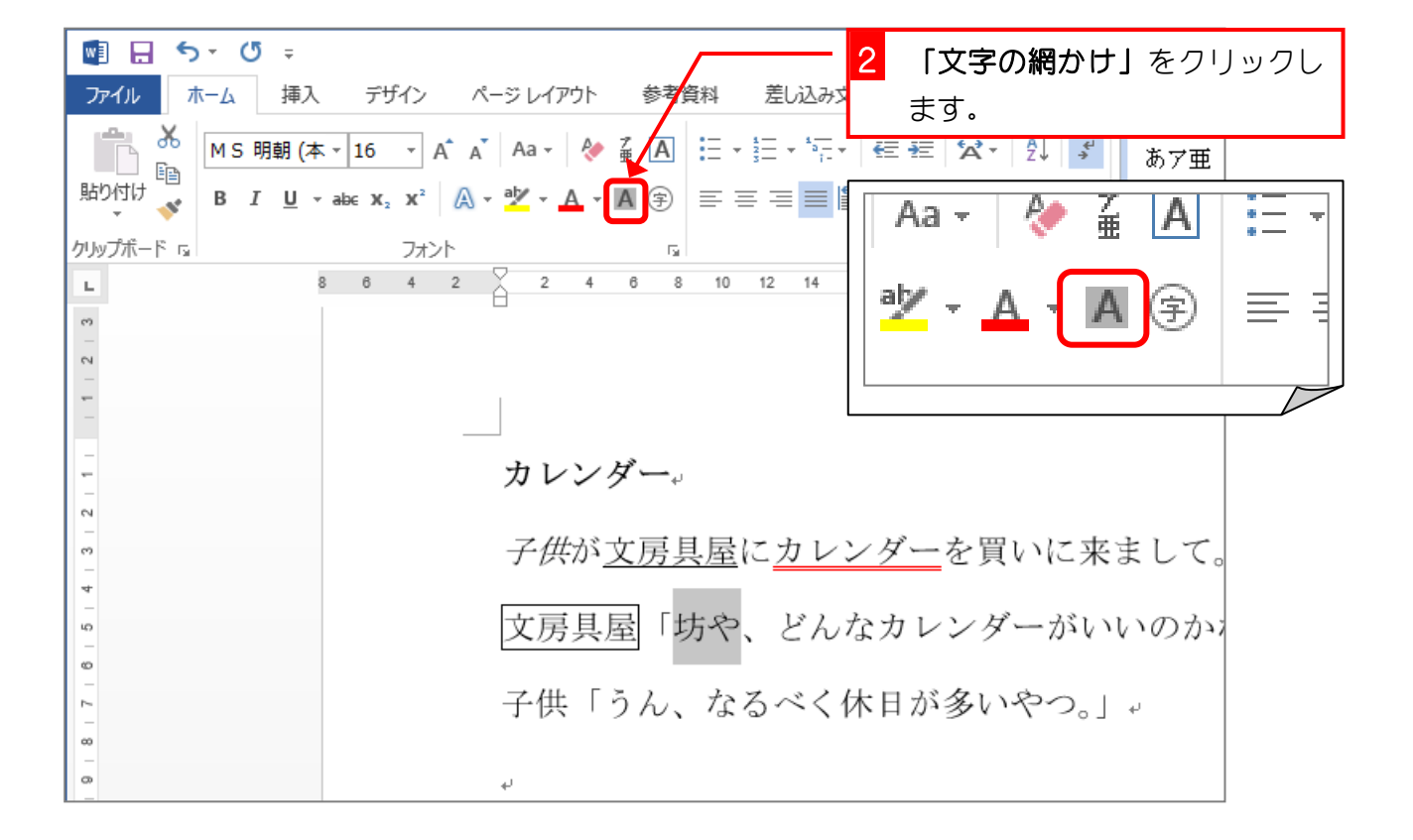

## 1. 「坊や」の文字の後を灰色にしましょう

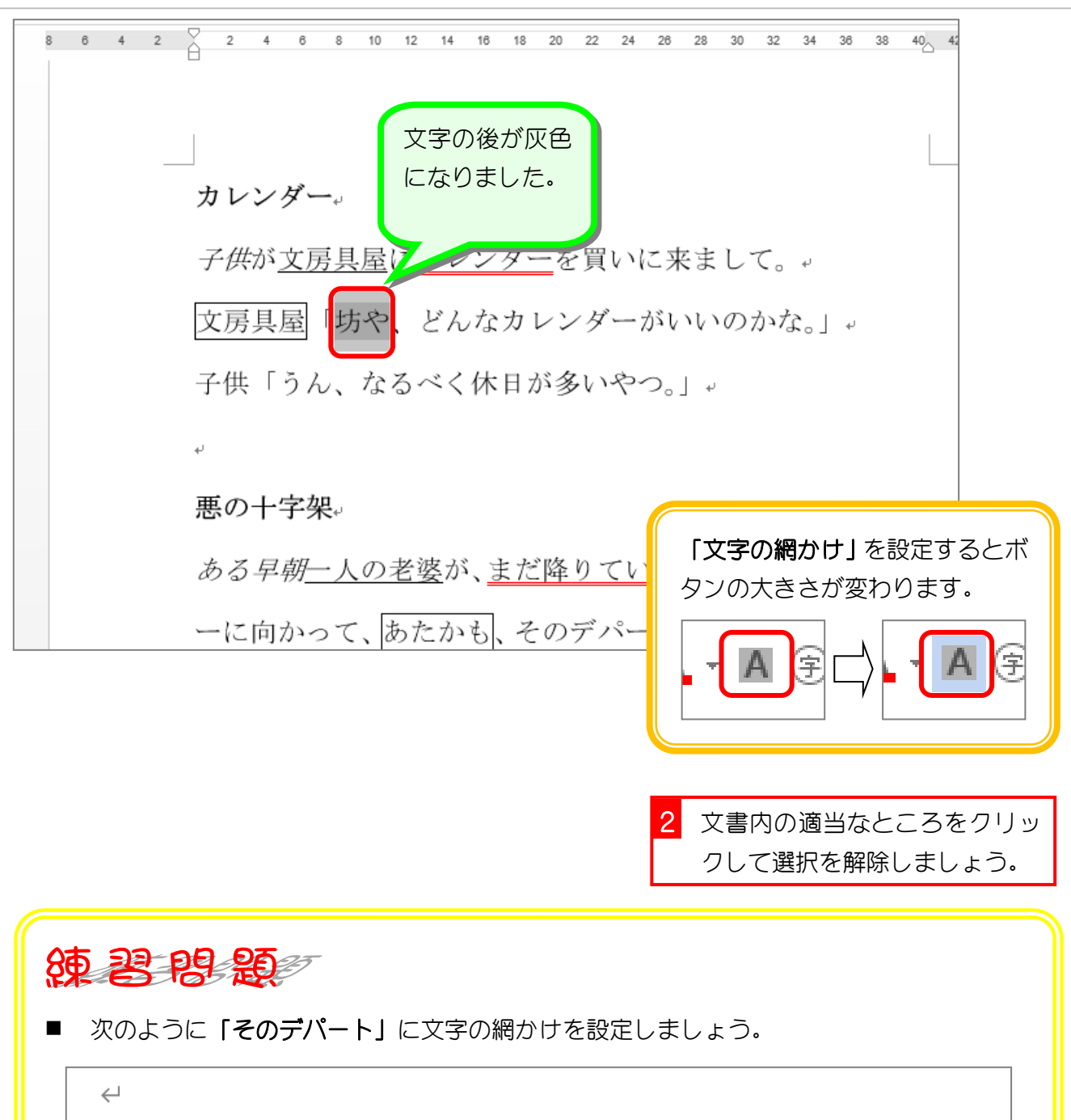

悪の十字架↩ ある早朝一人の老婆が、まだ降りているデパートのシャッタ ーに向かって、あたかも、そのデパート<mark>に恨みでもあるかの</mark> ごとく、叫んだ。ゃ 老婆「開くの十時か。」ゃ

# STEP 9. 書式を取り消す

設定した書式を取り消す方法を勉強しましょう。

### 1. 1 行目の「カレンダー」の太字を取り消しましょう

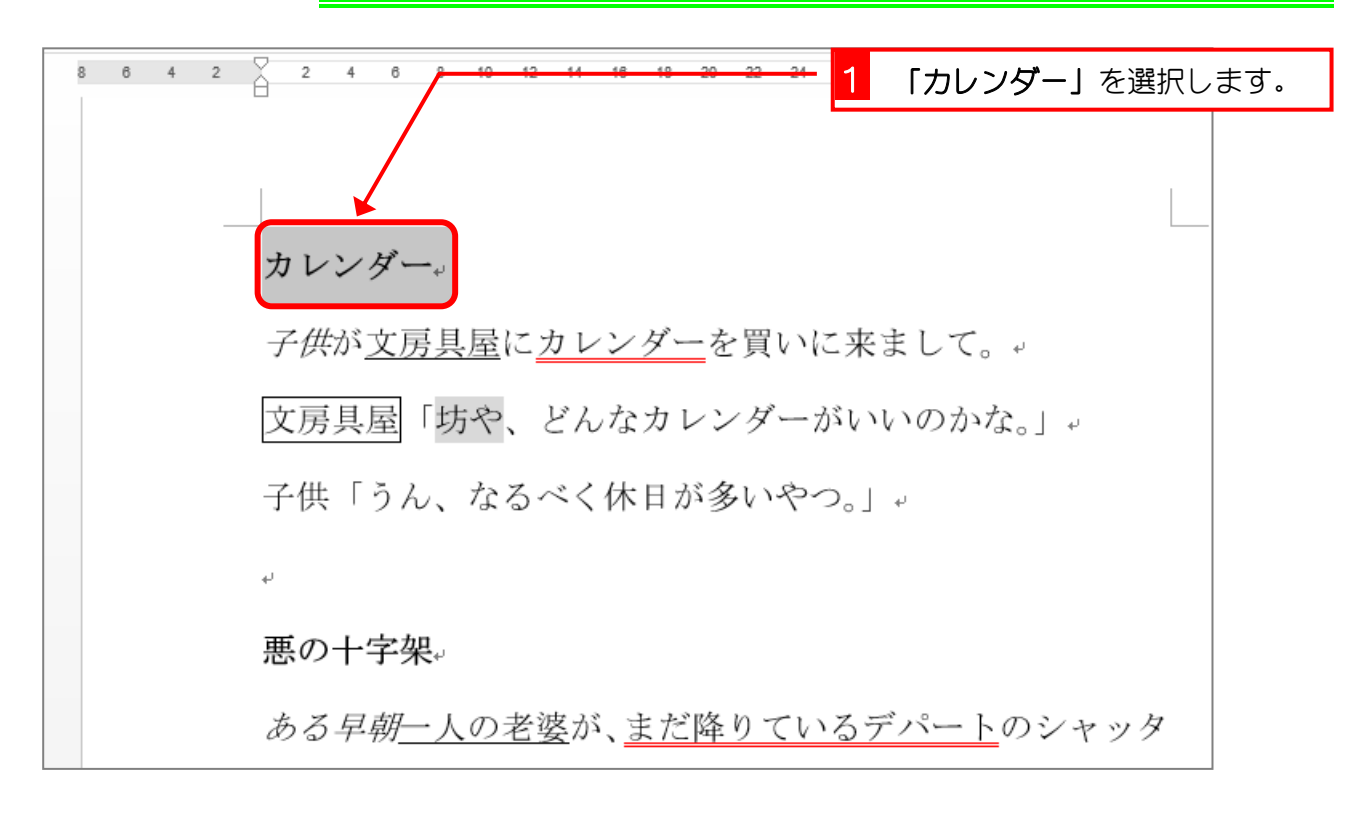

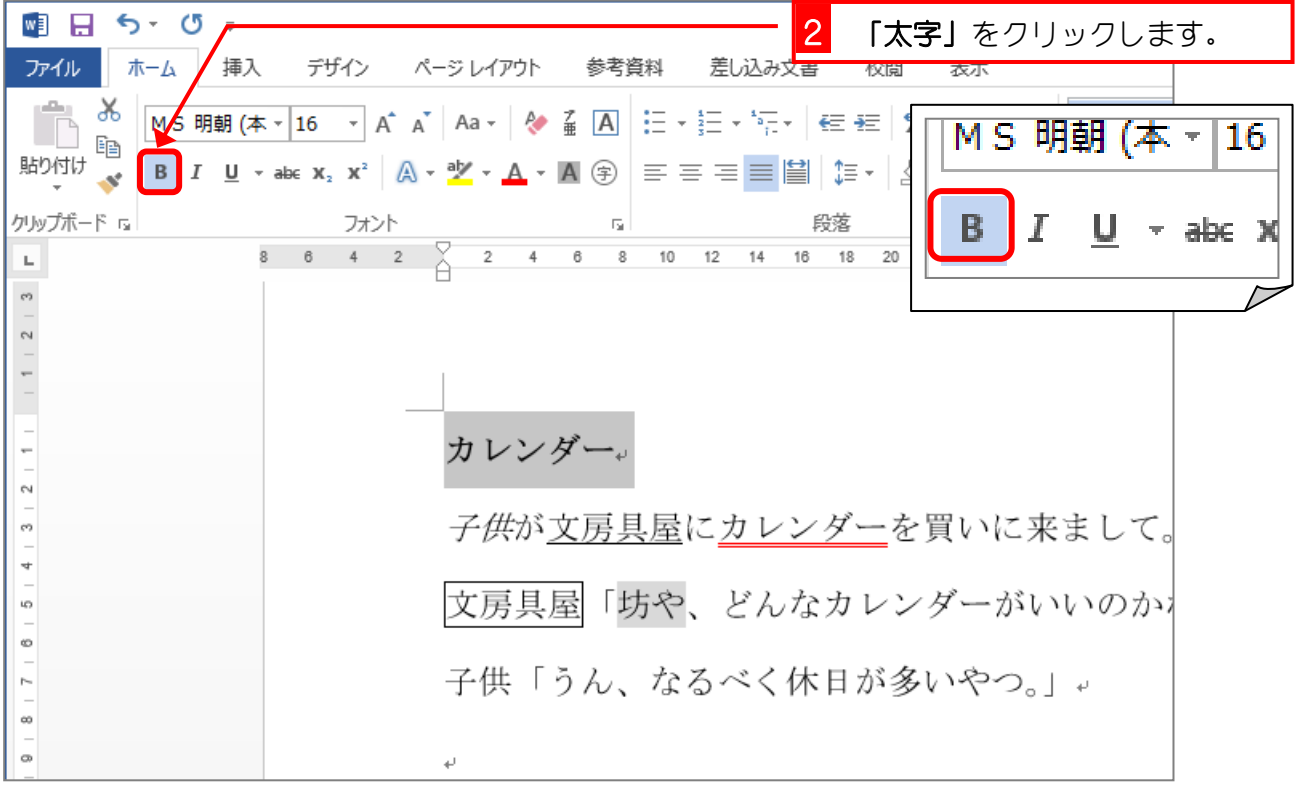

クして選択を解除しましょう。

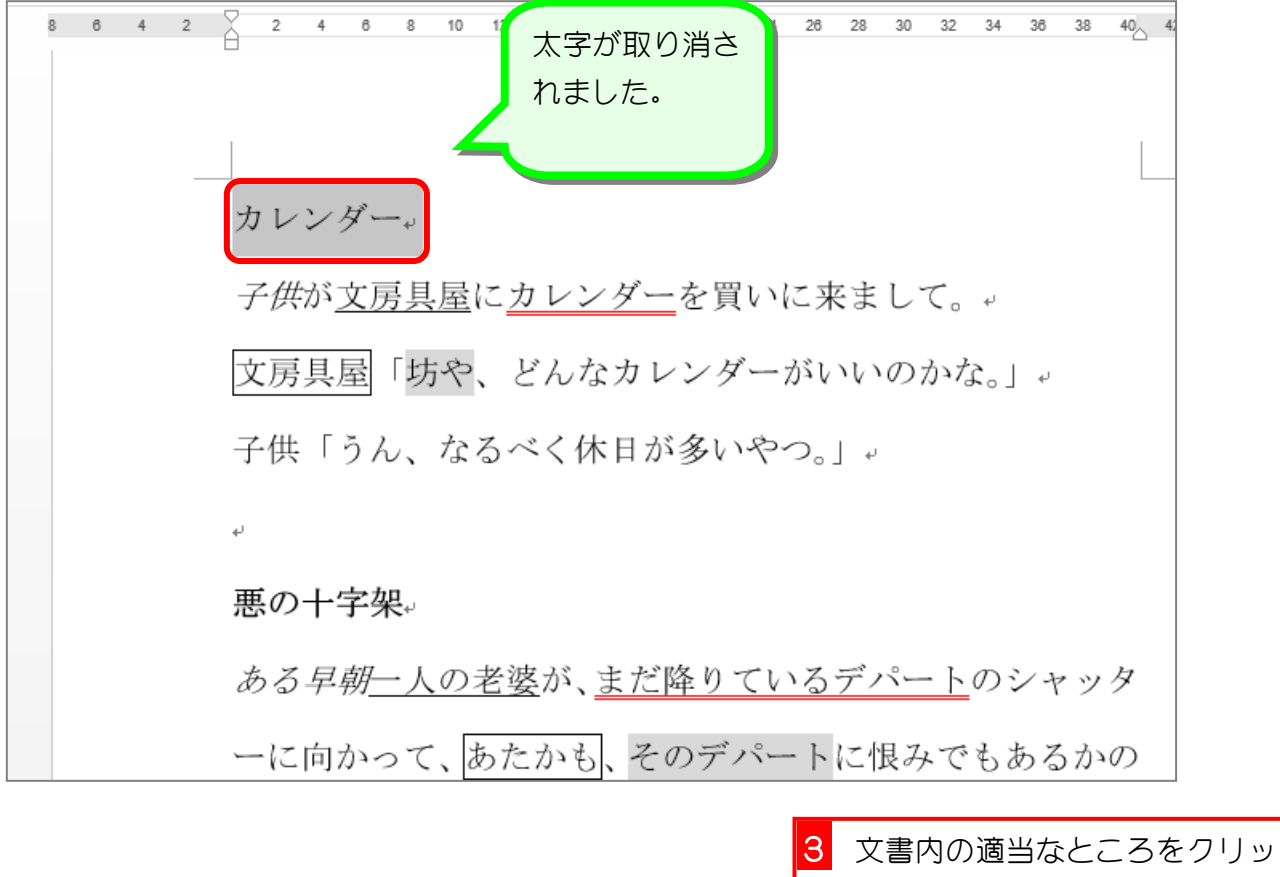

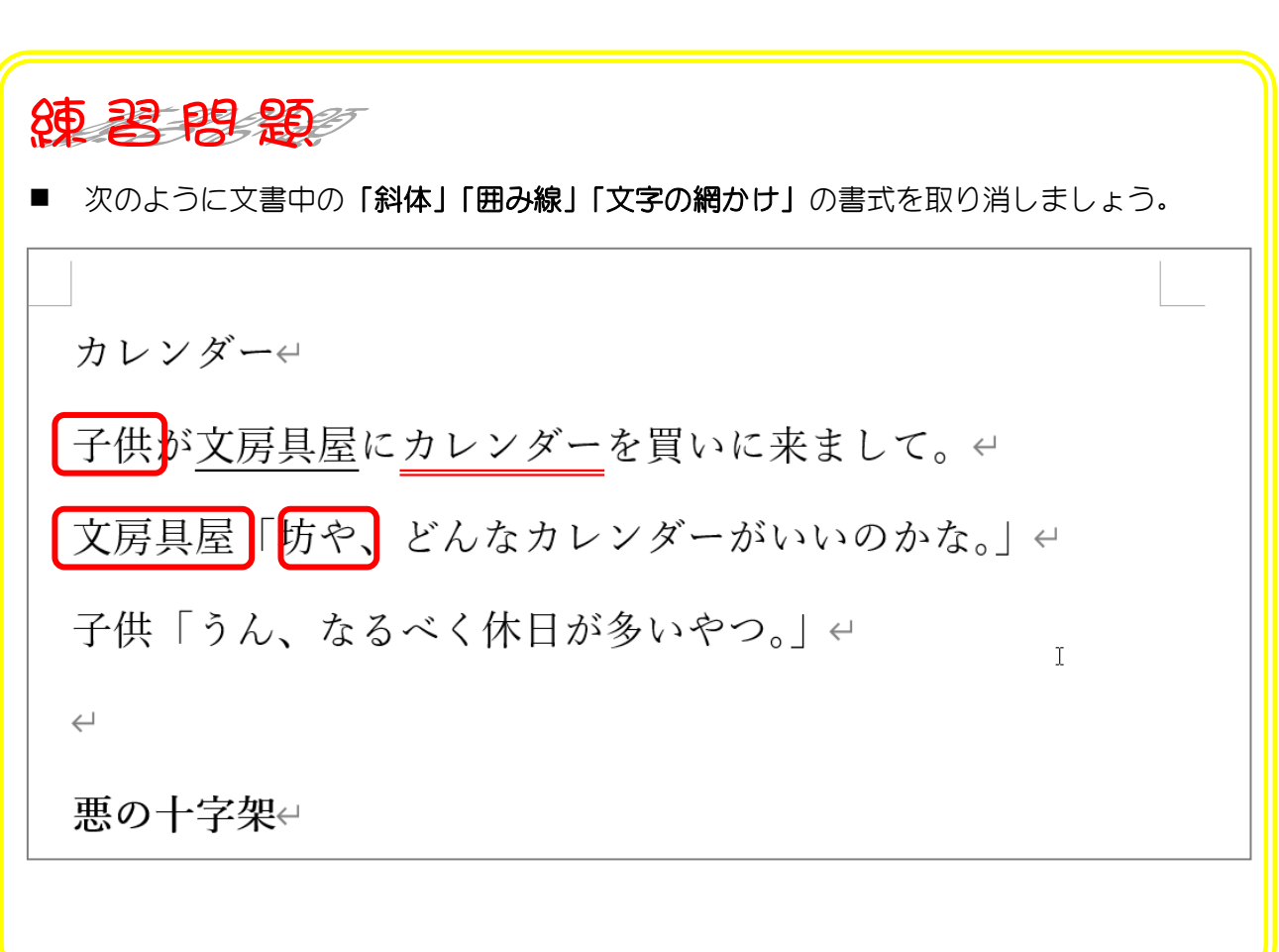